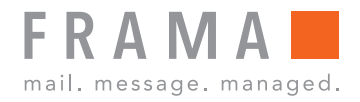

Machine à affranchir

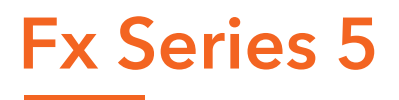

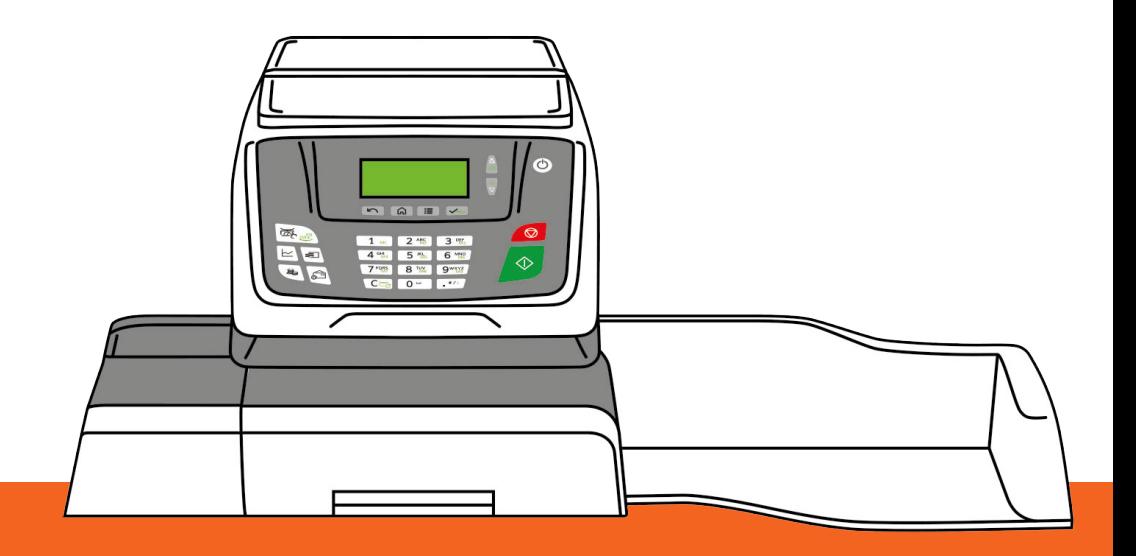

Guide utilisateur (Français)

# **9.6 Gestion des tarifs postaux**

Votre système utilise des **grilles de tarifs** pour calculer les valeurs d'affranchissement.

Vous pouvez :

- Afficher la liste des tables tarifs et identifier la table utilisée actuellement par votre système.
- Télécharger de nouvelles tables de tarifs postaux

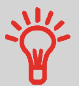

Les nouvelles **tables de tarifs sont automatiquement téléchargées** dans votre système d'affranchissement lors d'une connexion utilisateur au serveur OLS (Services En ligne).

## **Affichage des tables tarif**

La liste des tables de tarifs affiche toutes les tables de tarifs actuellement installées dans

le système et signale par une coche  $\bullet$  la table de tarif activée.

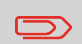

Les tables de tarifs sont activées automatiquement à leur date d'entrée en vigueur.

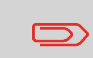

Pour chaque table tarif, le détail des tarifs (référence, date d'expiration, option tarifaire) peuvent être affichés.

### **Comment vérifier l'existence de mises à jour des tables de tarifs**

#### **Pour afficher la liste des tables des tarifs :**

- **1.** Affichez l'écran Tarif avancé (voir Comment sélectionner un tarif à la page 48).
- **2.** Sélectionnez **Liste tarif**.

La liste des grilles tarifaires s'affiche. Les tables sont identifiées par la date d'entrée en vigueur du tarif concerné.

**Voir aussi** : Utilisation du Tarif avancé à la page 49.

**9**

Suivez la procédure ci-dessous pour télécharger de nouvelles grilles de tarifs.

## **Comment télécharger de nouveaux les tarifs postaux**

#### **Pour télécharger de nouveaux tarifs :**

- **1.** Affichez l'écran Tarif avancé (voir Comment sélectionner un tarif à la page 48).
- **2.** Sélectionnez **Mettre à jour la liste des tarifs** et appuyez sur **[OK]**.

Le système d'affranchissement se connecte au serveur de options en ligne et télécharge les tarifs disponibles.